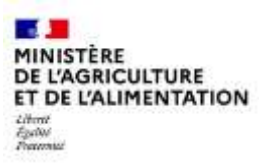

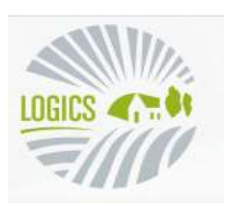

# **Outil de téléprocédure LOGICS**

## Les demandes d'autorisations d'exploiter sont uniquement et entièrement dématérialisées en Indre-et-Loire.

Pour effectuer une demande en ligne via le site LOGICS, vous devez au préalable être inscrit auprès du Ministère chargé de l'agriculture.

Pour créer un compte agriculture, rendez-vous sur le site LOGICS :

<https://identification-usager.agriculture.gouv.fr/cas/login?service=https://ecoagri.agriculture.gouv.fr/logics-usager/> Section JE CRÉE UN COMPTE. Complétez le formulaire de création de compte ou utilisez la solution FranceConnect.

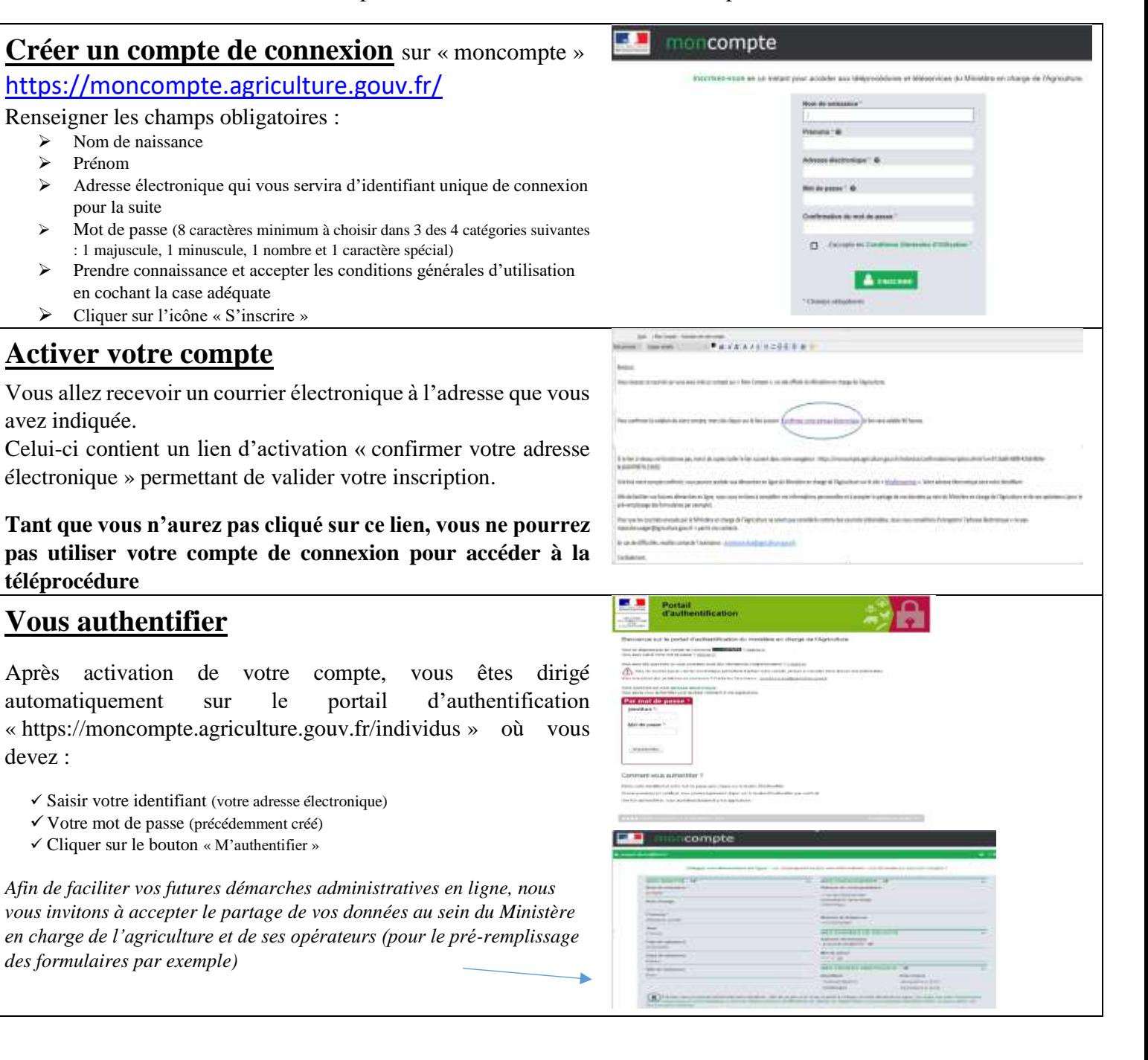

## **Vous pouvez accéder à LOGICS**

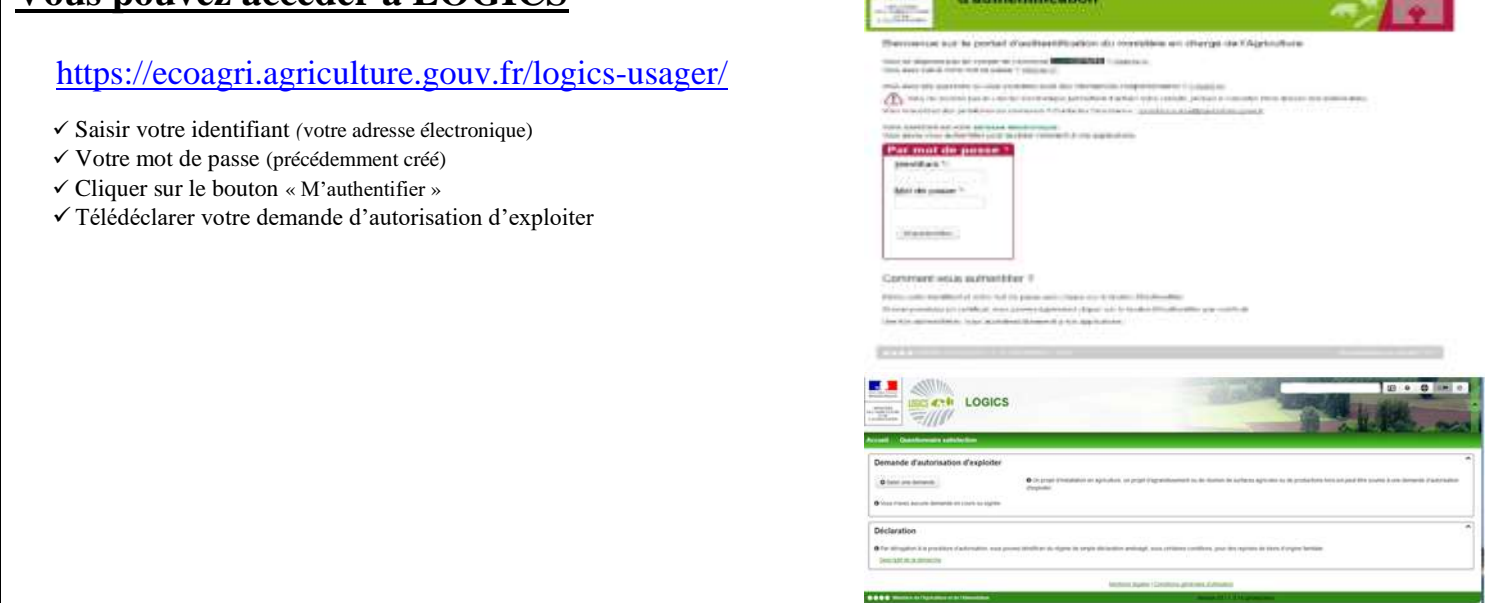

#### **INFORMATIONS IMPORTANTES :**

### **Les superficies des parcelles indiquées dans votre dossier doivent obligatoirement correspondre aux superficies du cadastre.**

Pour la saisie des parcelles sollicitées dans votre demande :

Sur l'écran de saisie «Description des parcelles objet de la demande », vous avez trois choix possibles pour la sélection des parcelles.

Il est préférable de choisir **« sélectionner des parcelles dans une liste »** car de cette façon les informations cadastrales exactes s'afficheront (subdivision fiscale, superficie).

#### **Vous devez joindre obligatoirement à votre dossier** :

- Une lettre d'information au propriétaire dûment remplie et signée (modèle en pièce jointe) en tenant compte des indications cidessous :

\* En cas de propriété par le demandeur : joindre un document notarié en attestant ou signer la lettre en tant que demandeur et propriétaire.

\* En cas de propriété partagée entre époux : la lettre doit être signée par les 2 conjoints.

\* En cas de propriété en indivision ou usufruit : une lettre doit être signée par chacun des indivisaires, usufruitier, nu-propriétaire avec adresse exacte pour chaque

\* En cas de propriété en société (SCI, GFA, etc) : une lettre doit être signée par le ou les gérant(s) qui sont inscrits sur l'extrait Kbis (joindre une copie au dossier)

\* En cas de propriété en association : une lettre doit être signée par le président de l'association dont les noms et prénoms doivent être précisés.

\* En cas de propriétaire représenté par une personne tiers : joindre une copie de la procuration ou du jugement de mise sous curatelle correspondant et préciser les noms et prénoms du signataire.

- Le relevé MSA du cédant (à jour) avec les références et superficies cadastrales.

Vous pouvez retrouver la procédure à suivre ainsi que les documents à joindre à votre dossier (lettres d'information aux propriétaires…) en allant sur notre site internet

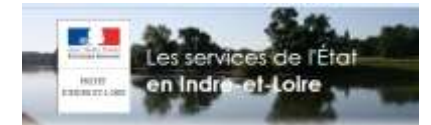

[https://www.indre-et-loire.gouv.fr/Politiques-publiques/Agriculture-foret-et-developpement-rural/Agriculture/Installation-structures-baux](https://www.indre-et-loire.gouv.fr/Politiques-publiques/Agriculture-foret-et-developpement-rural/Agriculture/Installation-structures-baux-ruraux-CDOA/Structures/Teledeclarer-une-demande-d-autorisation-prealable-d-exploiter-sur-LOGICS)[ruraux-CDOA/Structures/Teledeclarer-une-demande-d-autorisation-prealable-d-exploiter-sur-LOGICS](https://www.indre-et-loire.gouv.fr/Politiques-publiques/Agriculture-foret-et-developpement-rural/Agriculture/Installation-structures-baux-ruraux-CDOA/Structures/Teledeclarer-une-demande-d-autorisation-prealable-d-exploiter-sur-LOGICS)